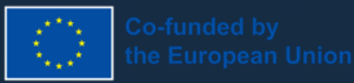

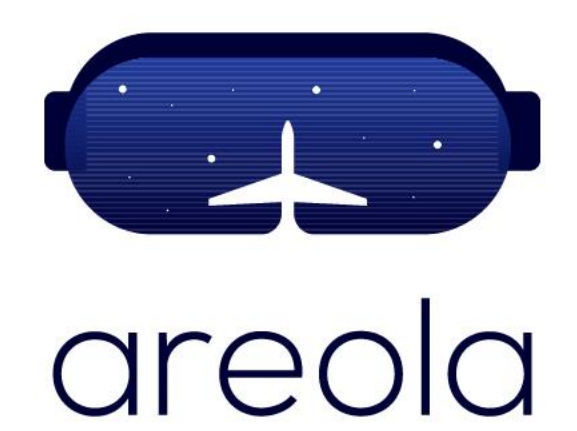

# **Gas Inlet Nozzle Exchange**

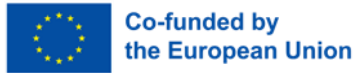

#### **Gas Inlet Nozzle Exchange Overview**

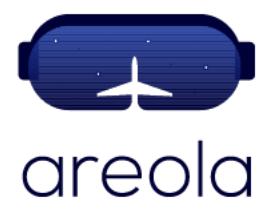

Gas flow in the PBF-LB system is critical to a successful metal AM build. It is essential in preventing oxidation of the metal alloys during printing as well as to carry process emissions away from the melt pool to keep the build chamber, walls and optical system clean from accumulated particles and metal condensate.

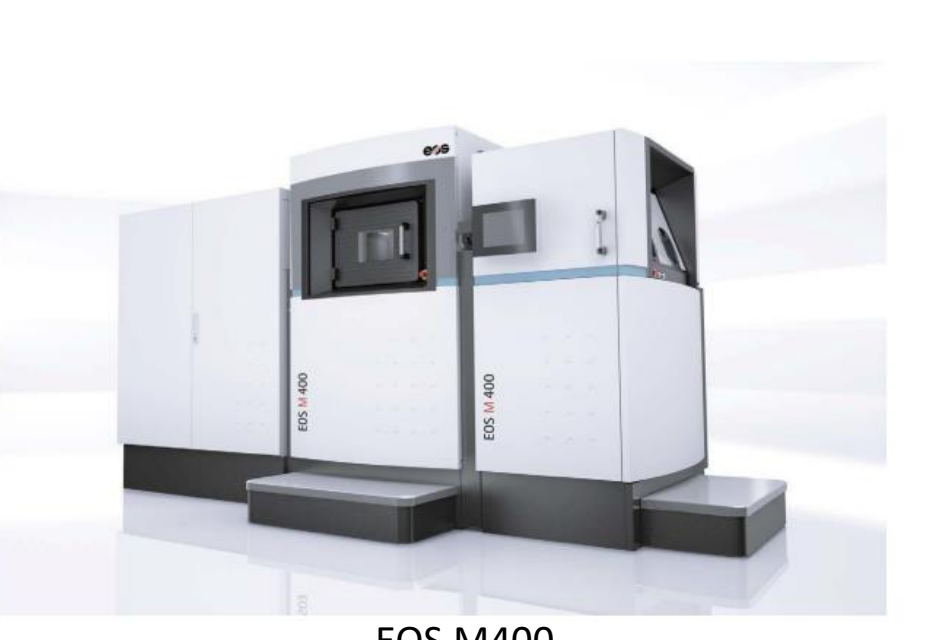

EOS M400

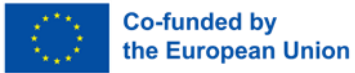

#### **Gas Inlet Nozzle Exchange Overview**

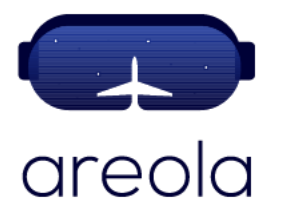

Use of differently shaped nozzles, can enhance the gas flow in the chamber improving the build process by reducing turbulence of the gas flow. Therefore, maintaining and changing gas inlet nozzles to ones that can improving the gas flow in the chamber is a key operation in keeping PBF-LB system functioning correctly.

Gas Inlet nozzle exchange scenario to focus on:

Location of a gas inlet nozzle

**EOS GmbH has the copyright of the image**

- Process of exchanging gas inlet in situ nozzle with aerospike nozzle
- 

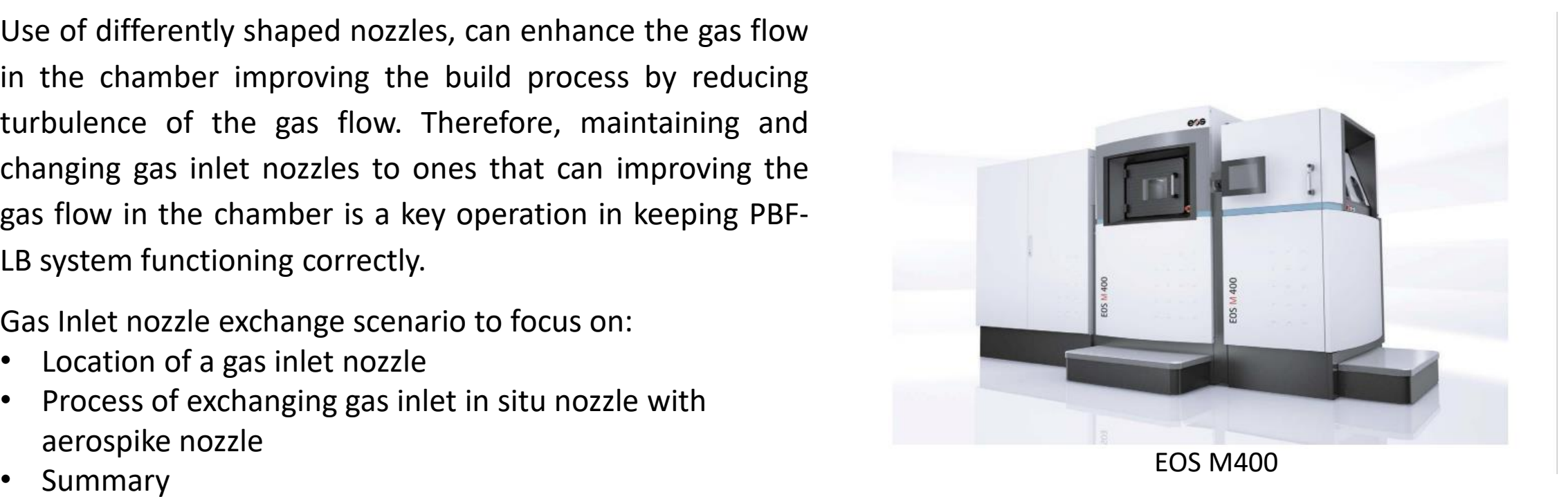

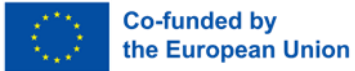

#### **Gas Inlet Nozzle Exchange Step 1 – HMI Command**

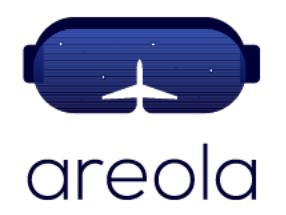

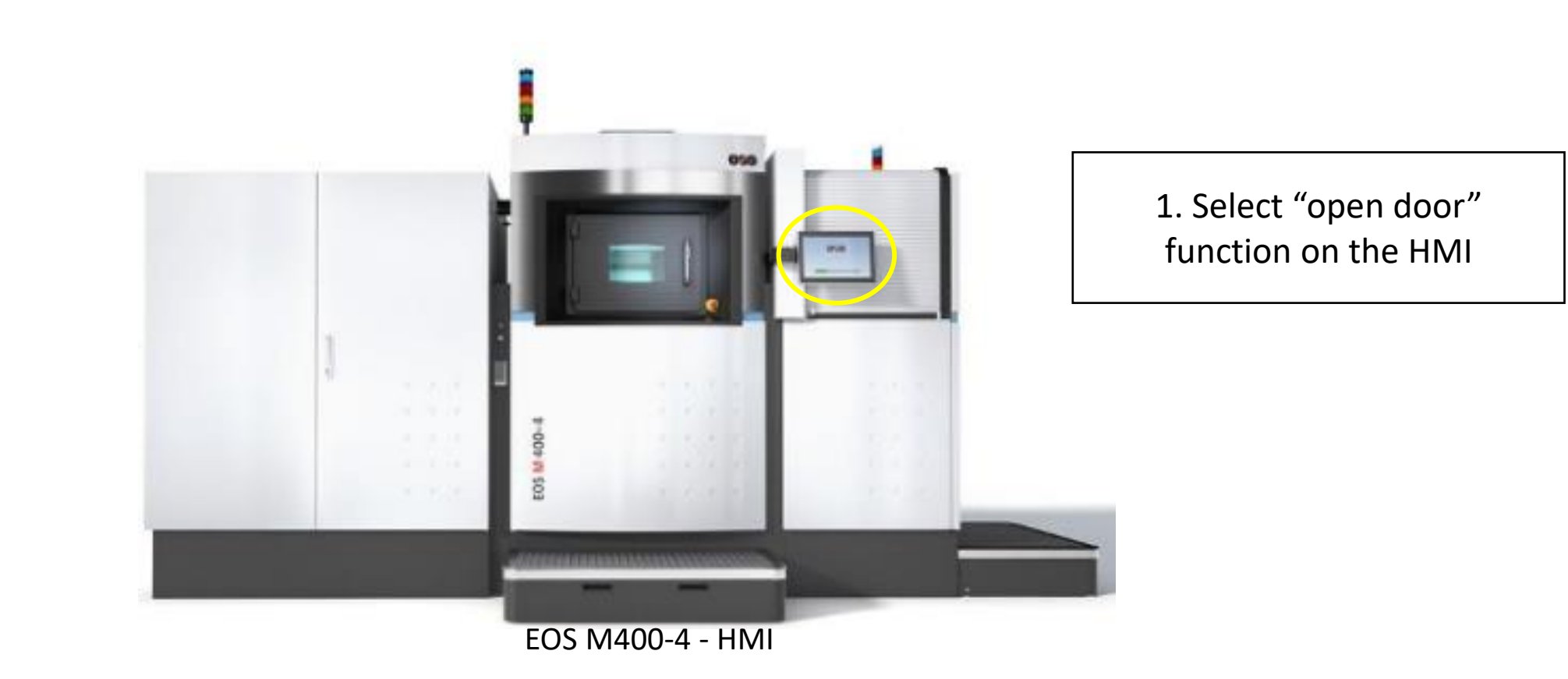

**EOS GmbH has the copyright of the image**

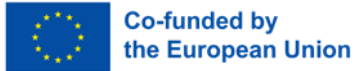

#### **Gas Inlet Nozzle Exchange Step 2 – Build Chamber**

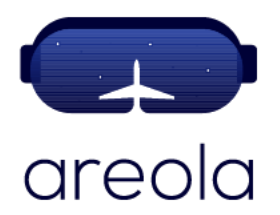

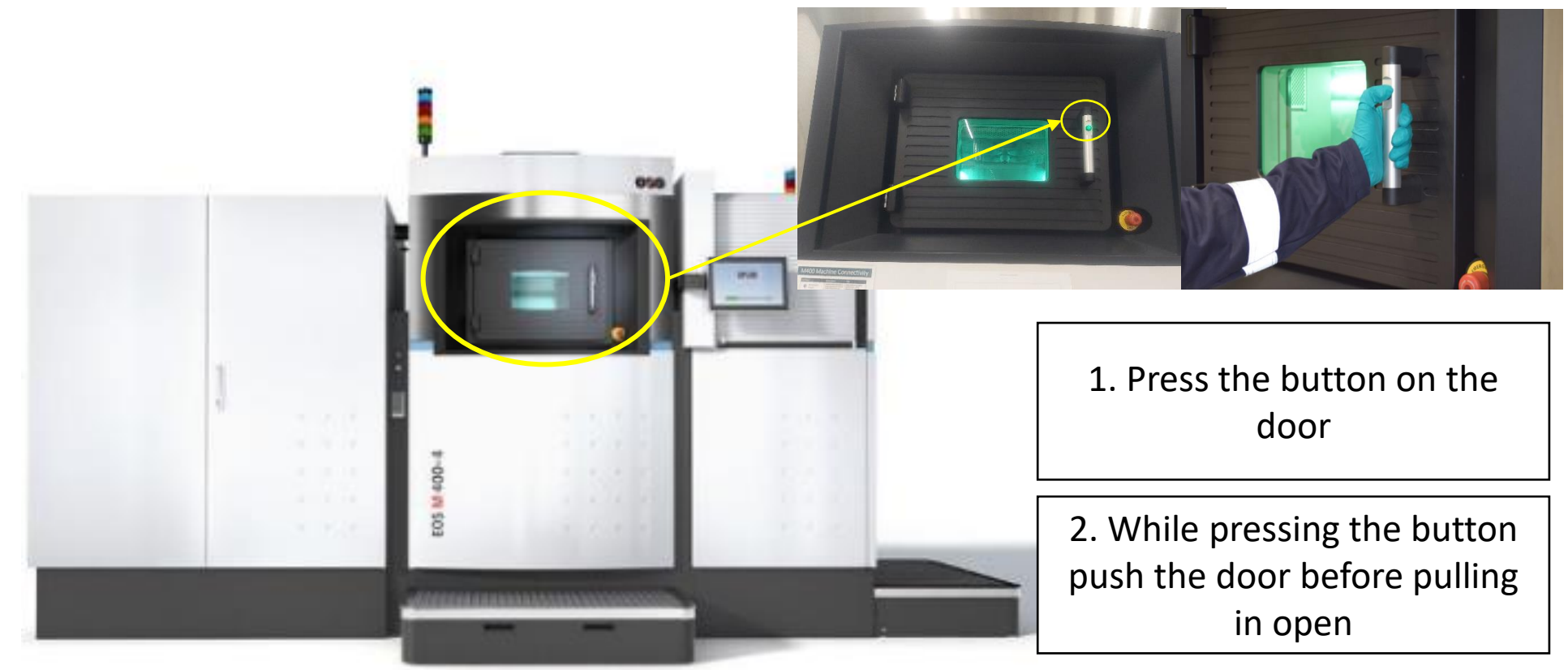

EOS M400-4 Build Chamber

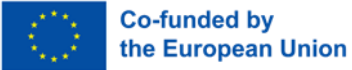

### **Gas Inlet Nozzle Exchange Step 3 – Location of the Gas Inlet Nozzle**

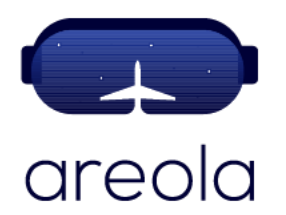

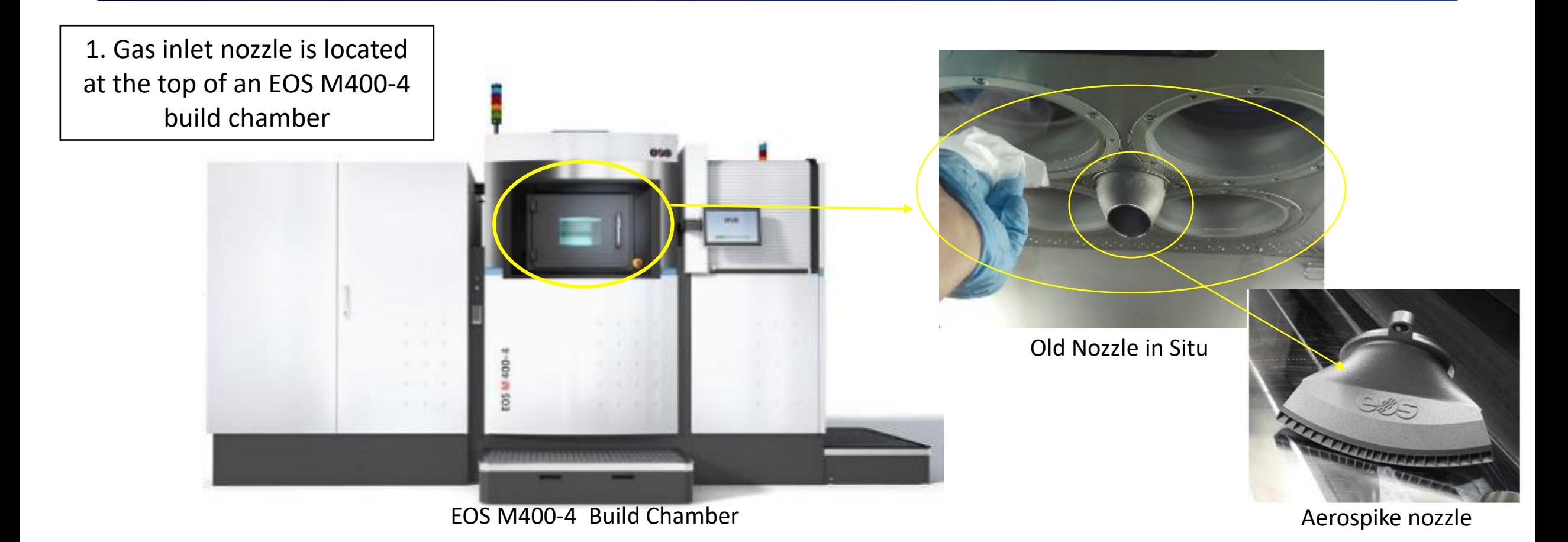

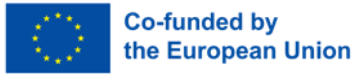

#### **Gas Inlet Nozzle Exchange Step 4 – Removing In-situ Nozzle**

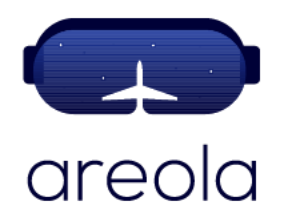

1. Use an Allen key to remove bolts on each side of a gas inlet nozzle

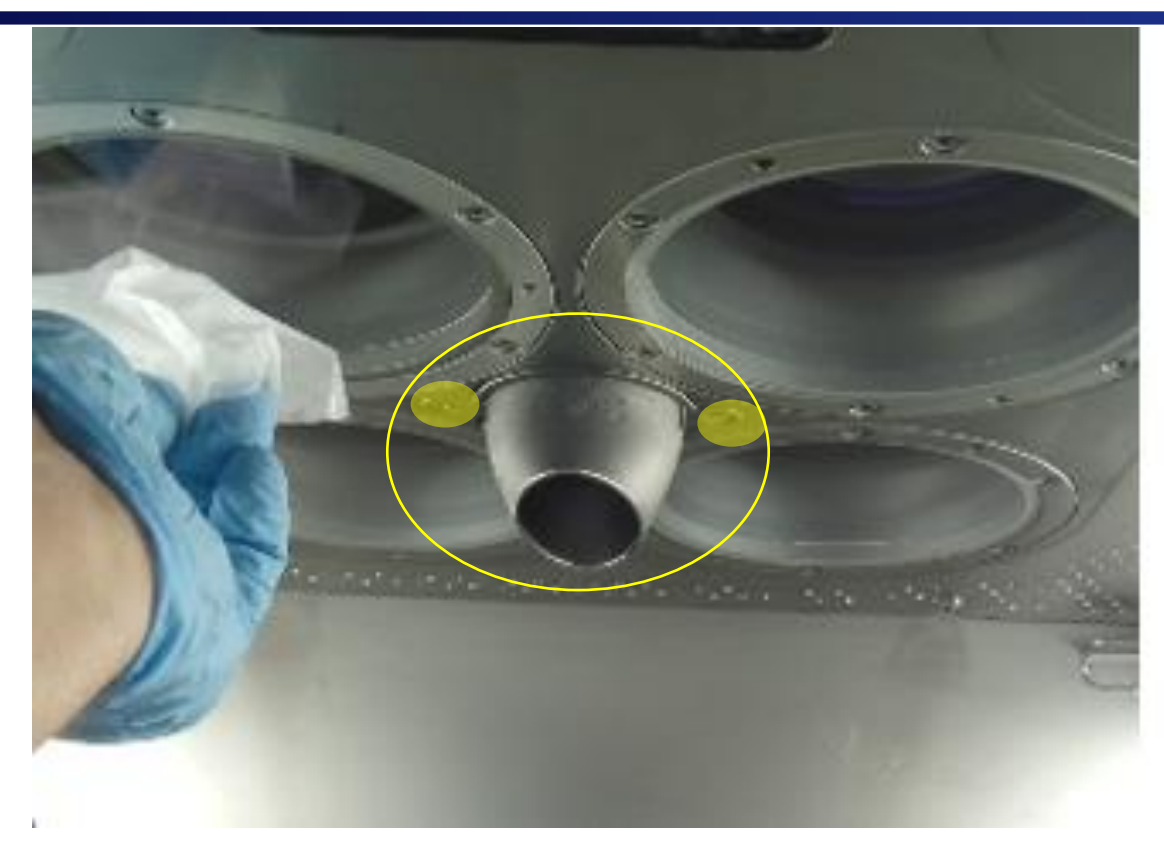

EOS M400-4 Old Nozzle in Situ

Take extra care when around the laser windows, not to scratch them etc.!

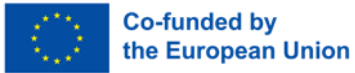

#### **Gas Inlet Nozzle Exchange Step 5 – Pull Out In-situ Gas Inlet Nozzle**

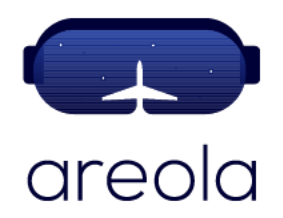

1. Pull out gas inlet nozzle, making sure O-ring is removed

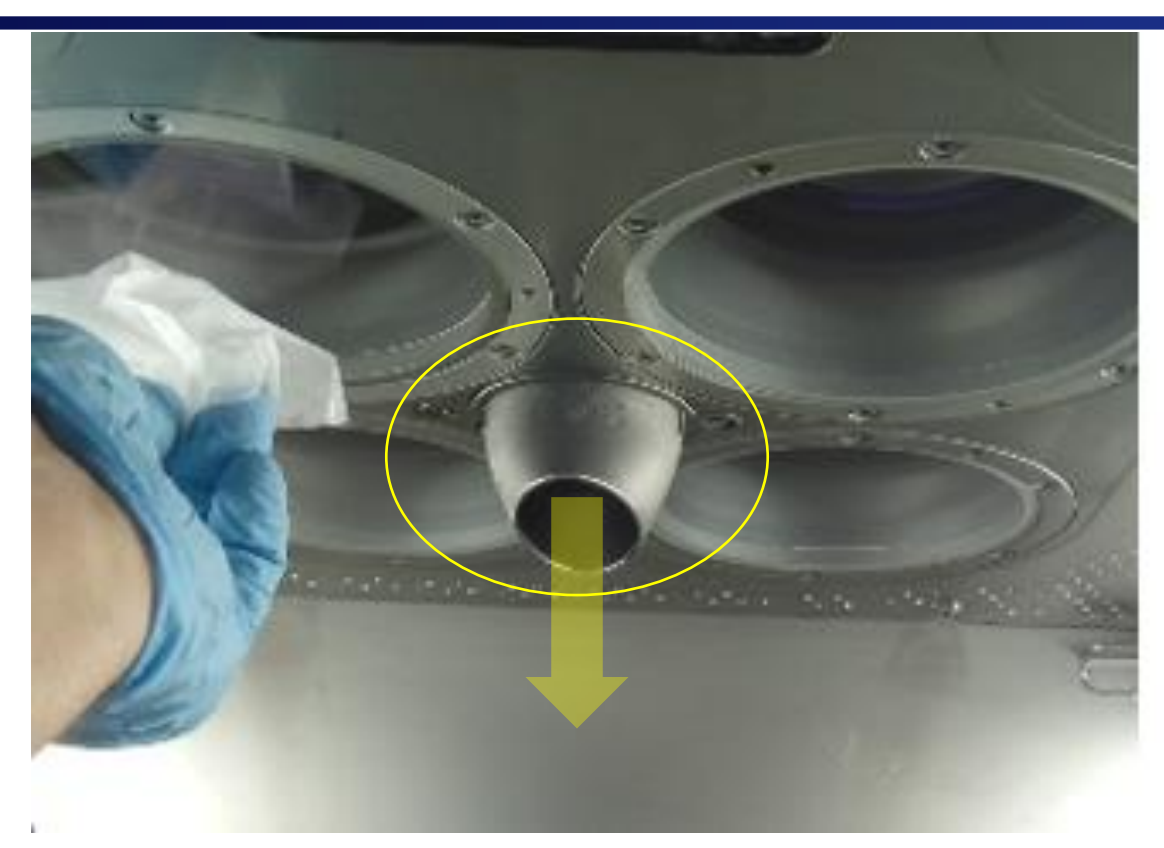

EOS M400-4 Old Nozzle in Situ

Take extra care when around the laser windows, not to scratch them etc.!

**Image courtesy of MTC**

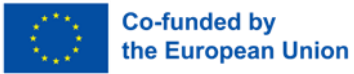

#### **Gas Inlet Nozzle Exchange Step 6 – Fit in Aerospike Gas Inlet Nozzle**

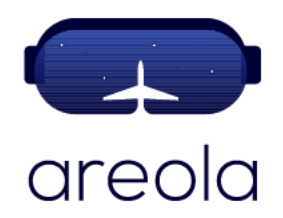

1. Fit in aerospike gas inlet nozzle, making sure the O-ring is sits in a groove in the nozzle to make sure it's seated

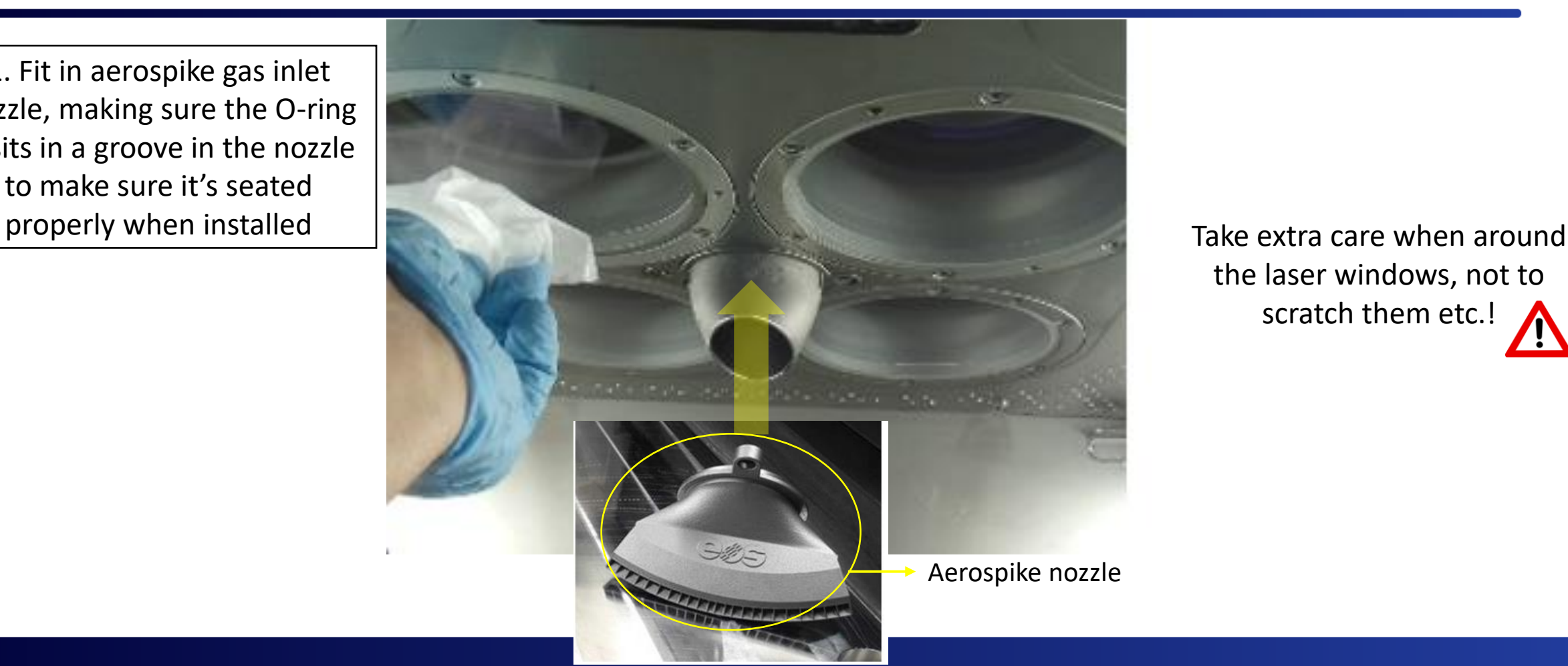

the laser windows, not to scratch them etc.!

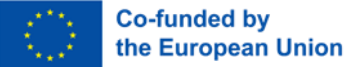

## **Gas Inlet Nozzle Exchange Step 7 – Tighten Bolts on the Aerospace Gas Inlet Nozzle**

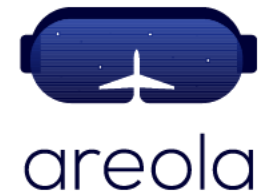

1. Use Allen key to tighten bolts on each side of an aerospike gas inlet nozzle

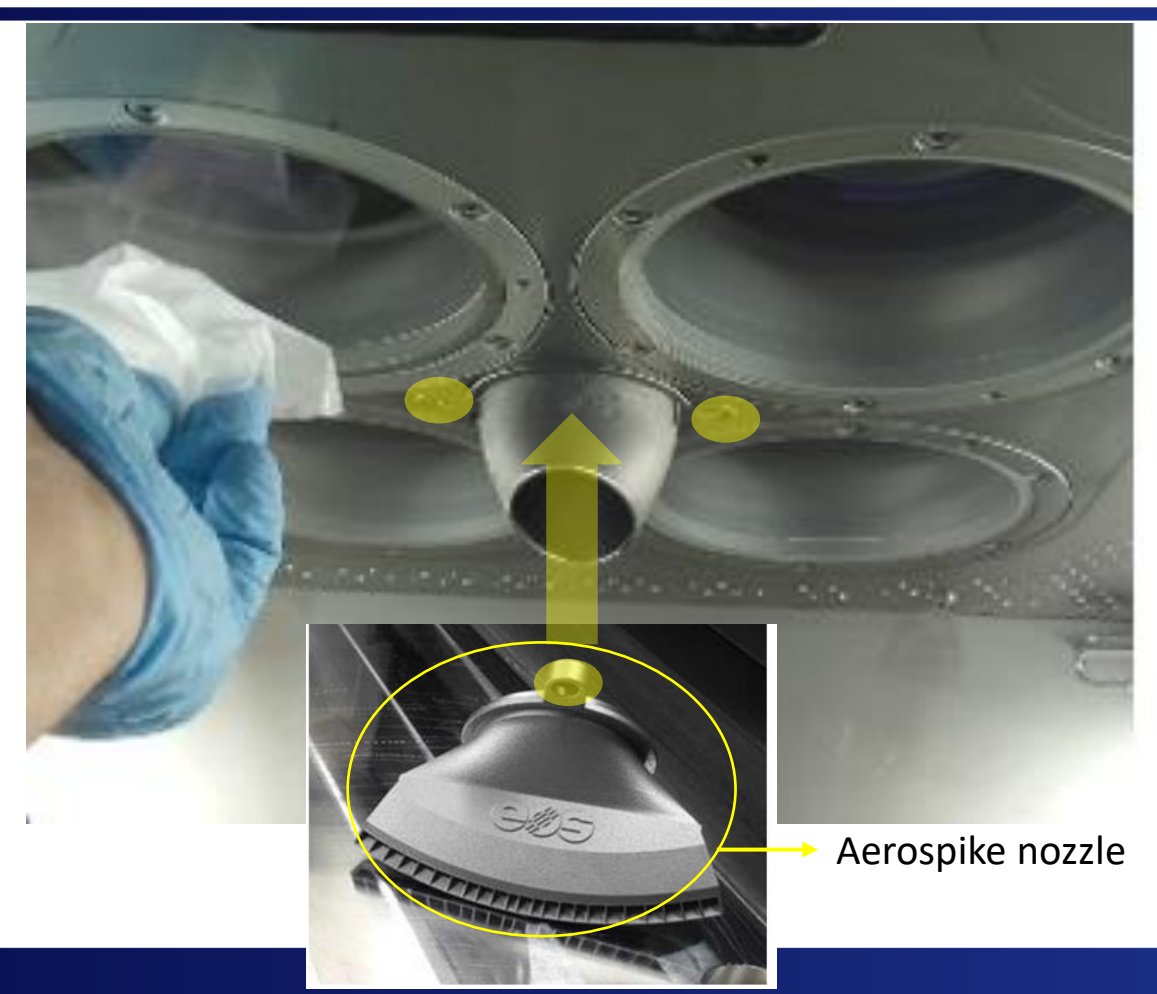

Take extra care when around the laser windows, not to scratch them etc.!

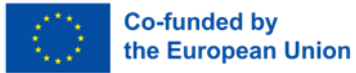

### **Gas Inlet Nozzle Exchange Summary**

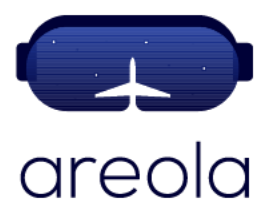

Even though the practical operation of exchanging an intel gas nozzle in a PBF-LB system, focusing on EOS M400 as an example, is a reasonably simple operation, it may vary slightly depending on the specific PBF-LB system. As such, process steps 4 - 10 may look slightly different for another PBF-LB machine, nonetheless, the general process can still be related to.

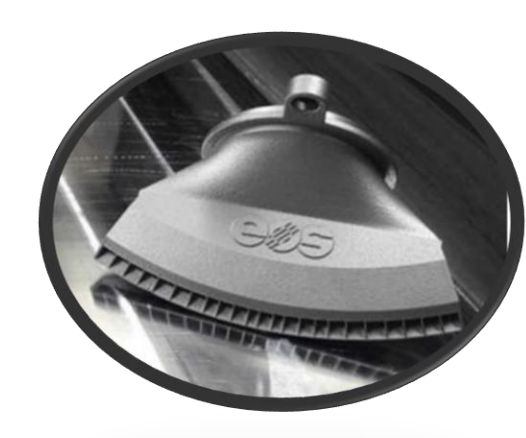

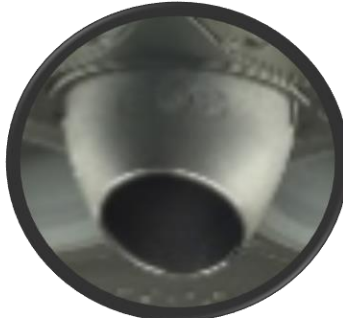

# Any questions? **CILEOICI** Thank you!

#### www.areola-am.eu

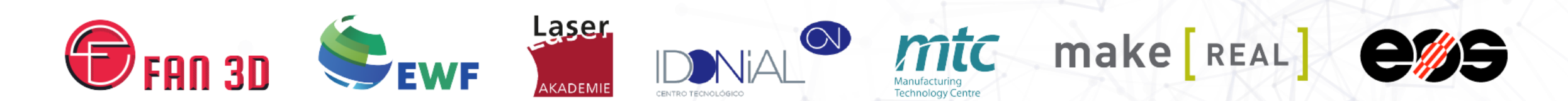

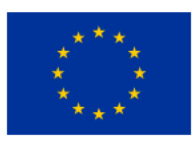

Funded by the European Union. Views and opinions expressed are however those of the author(s) only and do not necessarily reflect those of the European Union or European Commission. Neither the European Union nor the European Commission can be held responsible for them. The European Commission's support for the production of this publication does not constitute an endorsement of the contents, which reflect the views only of the authors, and the Commission cannot be held responsible for any use which may be made of the information contained therein.